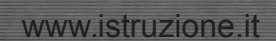

### **PagoInRete** è un risultato importante nell'ambito della strategia della digitalizzazione della PA, che dà attuazione al Piano Nazionale Scuola **Digitale**

**Da oggi** con il sistema PagoInRete del MIUR le **famiglie** ricevono notifiche dalle Scuole e **possono pagare on line** - tramite PC, Tablet, Smartphone tasse scolastiche, viaggi di istruzione, visite guidate, assicurazioni, mensa

> Ministero dell'Istruzione, dell'Università e della Ricerca

scolastica, attività extracurriculari ed

altro ancora.

PagoInRete è il **sistema dei pagamenti on line** del MIUR che consente alle famiglie di effettuare i pagamenti degli avvisi telematici emessi dalle istituzioni scolastiche per i **diversi servizi erogati**:

- **o** tasse scolastiche
- **attività extracurriculari**
- **o** mensa
- **o** trasporti
- viaggi di istruzione
- **visite quidate**
- $\bullet$  coffinition and  $\bullet$

Fornisce alle segreterie scolastiche un valido strumento per monitorare con efficacia il flusso **dei pagamenti, risparmiando tempo e risorse.** 

Colloquia con il nodo dei Pagamenti SPC di Agid, denominato «PagoPA», che si occupa della comunicazione e dello scambio dati con i PSP, ossia Prestatori di Servizi di Pagamento (Banche, Poste ed altro) aderenti al servizio.

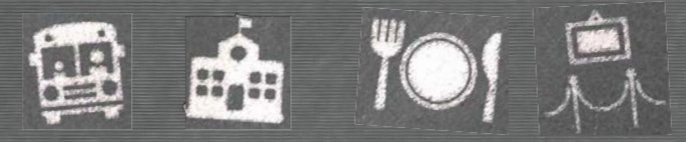

Tramite PagoInRete le segreterie scolastiche possono **gestire l'intero ciclo di vita del pagamento**, dall'emissione degli avvisi telematici per gli alunni frequentanti alla riconciliazione degli incassi con le scritture contabili.

Le funzionalità del sistema consentono di controllare e quadrare in tempo reale la situazione dei pagamenti.

Accedendo al portale web del MIUR - usando PC, smartphone o tablet - le famiglie possono

- **visualizzare il quadro complessivo** di tutti gli avvisi telematici intestati ai propri figli, emessi anche da scuole differenti;
- **pagare uno o più avvisi contemporaneamente**, usando i più comuni mezzi di pagamento e scegliendo tra una lista di PSP quello più conveniente.

Il genitore riceve via email la conferma del pagamento eseguito e può scaricare la ricevuta telematica e/o **l'attestazione** valida per le eventuali detrazioni fiscali.

# **Come accedere**

Le segreterie scolastiche possono accedere dal menu SIDI: **"Pagamenti telematici** > **Pago In Rete"**

Le famiglie possono accedere al servizio "PagoInRete" dal sito del MIUR: **www.pagoinrete.istruzione.it**

Per effettuare un pagamento l'utente:

- **1 seleziona uno o più avvisi telematici** da porre in un carrello dei pagamenti;
- **2 sceglie tra diversi metodi di pagamento** proposti: carta di credito, addebito in conto, bollettino postale online e presso PSP. In funzione della modalità di pagamento selezionata, il sistema visualizzerà lista dei PSP che permettono tale modalità;
- **3 seleziona un PSP e procede con il pagamento** inserendo i dati richiesti\* sul sito del PSP oppure presentando direttamente al PSP la stampa del documento di pagamento predisposto dal sistema.

## **Assistenza**

Sei una famiglia?

È disponibile il numero di telefono **080 / 92 67 603** attivo dal lunedì al venerdì, dalle ore 8:00 alle ore 18:30.

Sei una segreteria?

Puoi inoltrare le richieste di assistenza al Service Desk del MIUR.

\*PagoInRete non archivia alcun dato relativo alla carta di credito o al conto corrente dell'utente